# **TimeMap®** *Transforms Timeline Graphing*

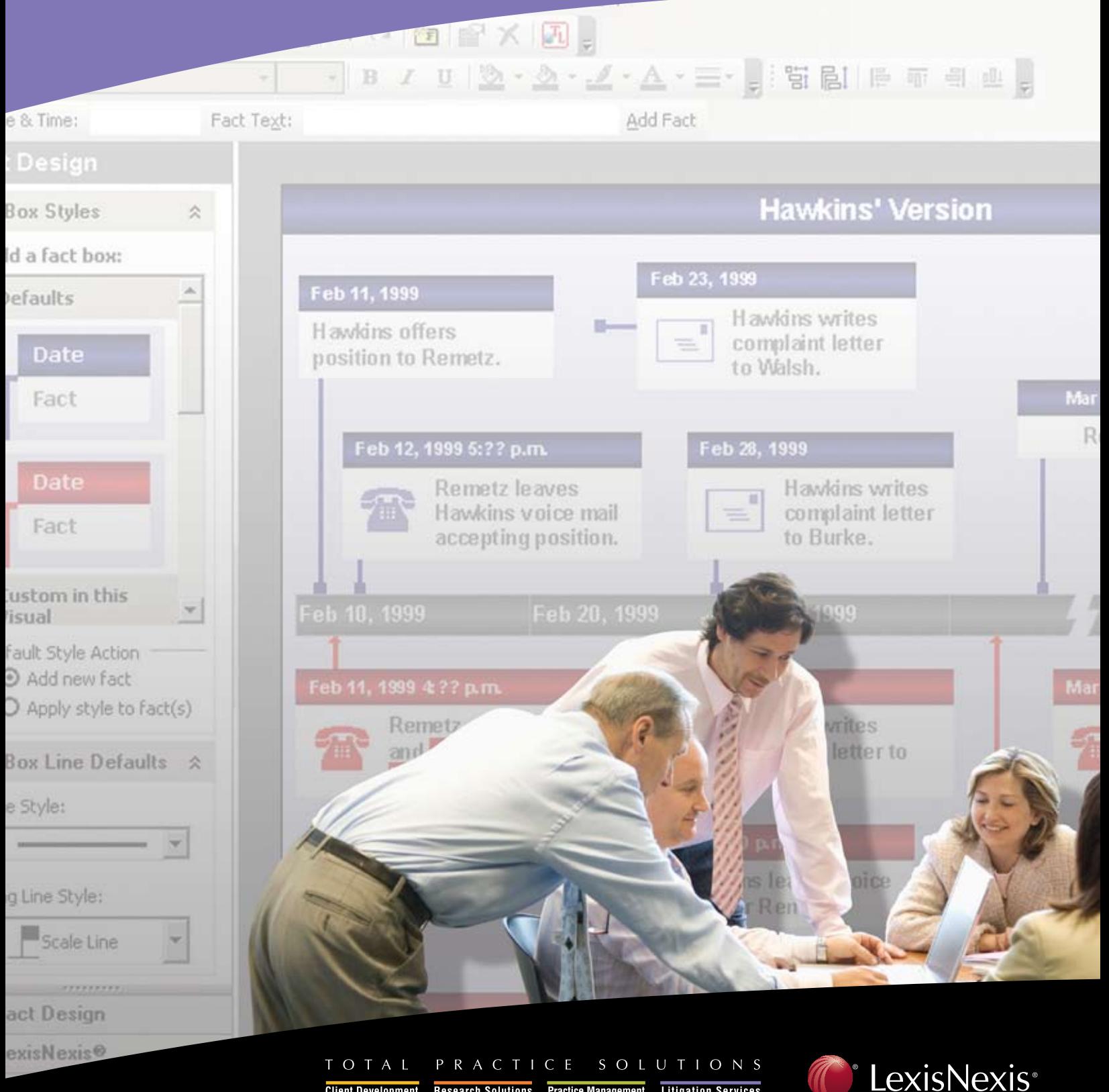

**Client Development** Research Solutions Practice Management Litigation Services

# **Timeline Graphs Made Easy With TimeMap®**

Put TimeMap to work for you today. You can create your first timeline graph after just a half hour of instruction it's that easy and simple to do. Capitalize on the effective use of this dynamic visual to help analyze evidence and to enhance communications, e.g., meetings with prospective clients, at hearings, at depositions, as trial exhibits, and in briefs.

The ease of use of TimeMap timeline graphs combined with the inexpensive production cost has attracted enthusiastic use by entire staffs of large and small organizations, providing a quick and easy timeline

graphing tool so anyone can use it to standardize timeline graphs while exercising creativity with impressive visual displays.

**Litigation Services**

You supply the facts and TimeMap does the rest. Unlike the previous tools used for this task that were complex, time-consuming, and expensive, TimeMap keeps it simple so minimal instruction of use allows anyone to:

- Create timeline graphs in minutes, not hours
- Develop timeline visuals without requisite graphic experience
- Keep the cost to produce at pennies, not hundreds of dollars

## **What Used To Take Hours Now Takes Minutes …**

Create a timeline in TimeMap by choosing from over 30 templates that include flag styles, title style, background color and more. Then simply enter the dates and descriptions of events. TimeMap creates fact flags for your entries, generates a time scale based on fact dates and positions the fact flags at the appropriate dates along the time scale.

Want to add more facts or to insert a time scale break during a period of inactivity? No problem. It just takes a moment.

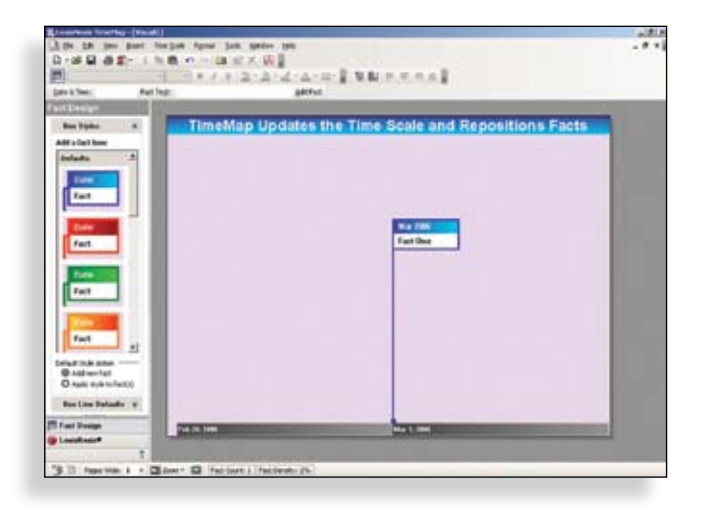

**Enter the date and description of an event. TimeMap creates the first fact flag and starts the time scale.**

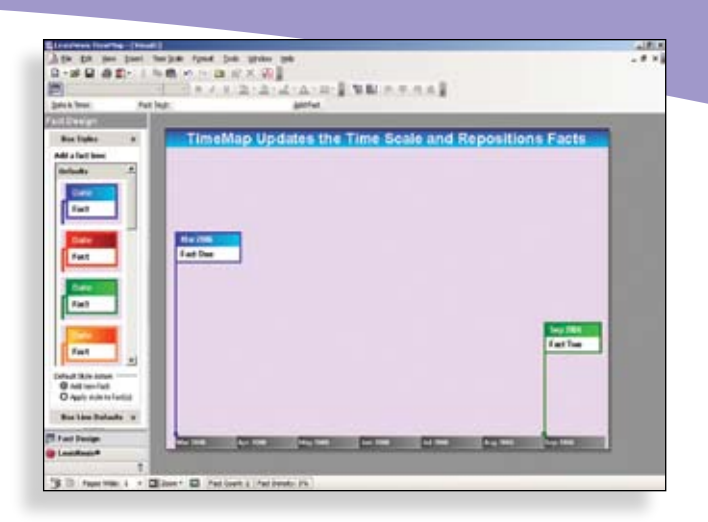

**Enter a second date and event description. TimeMap creates a second fact flag, updates the time scale and positions the two flags based on their dates.**

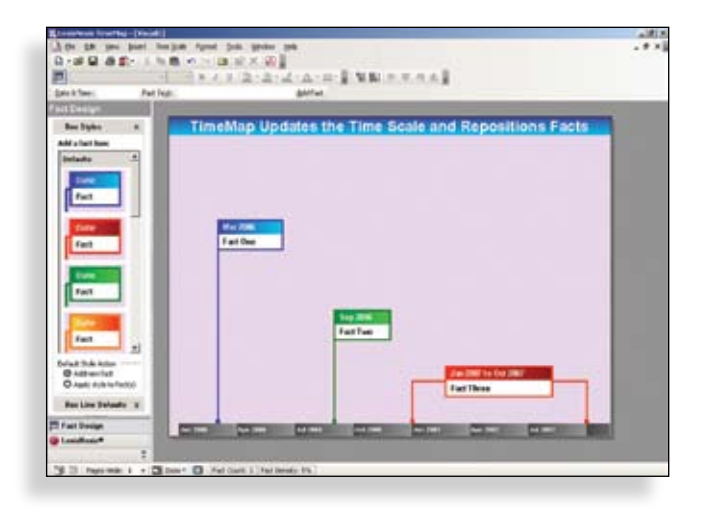

**Enter additional facts. TimeMap keeps recreating the time scale and repositioning fact flags in relation to other facts.**

#### **... Or Seconds**

You don't even have to enter facts directly into TimeMap. One mouse click sends facts organized in our CaseMap® case analysis program to TimeMap and instantly creates a timeline visual based on them.

Data from Microsoft® Excel® and dozens of other programs can also be imported into TimeMap.

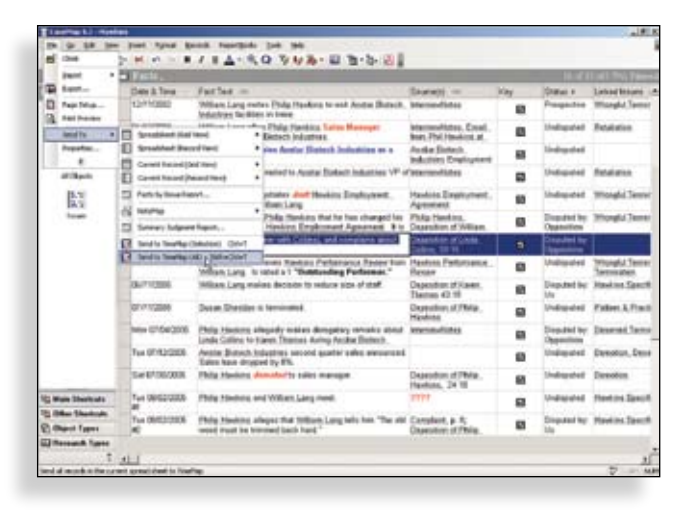

**Our CaseMap case analysis software makes it easy to organize critical knowledge about the facts, documents, cast of characters, case law and issues in any case. The facts shown above are about to be sent to TimeMap.**

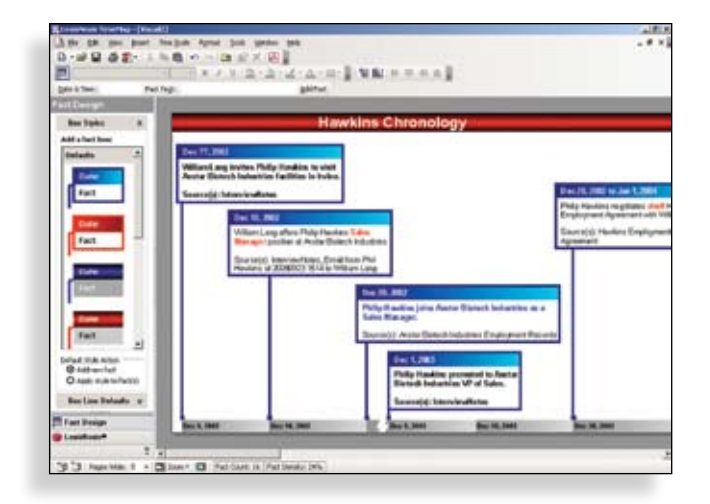

**Here's the timeline created instantly by the facts sent from CaseMap. Flag styles, colors and titles are applied automatically.**

# **Put TimeMap Timelines to Work in Countless Ways**

The visuals in this brochure may look good enough to serve as trial exhibits. But please don't let their polished appearance constrain your thinking about how these visuals can be put to work. Every timeline shown here was produced in less than 30 minutes, and several were created in under 10 seconds using the "Send-to-TimeMap" feature in our CaseMap case analysis software. TimeMap makes it

possible for you to use timeline graphs to analyze the evidence turned up in any investigation.

TimeMap also makes it practical to employ timeline graphs for any communication task—at meetings with prospective clients, at hearings, at depositions, in briefs and so on.

#### **Easily Customize Your Timelines**

- Use one of the over 30 TimeMap default templates **1** or create a template of your own. Add fact flags by clicking styles in the Fact Design Gallery.
- 2 Use partial dates and times.
- TimeMap supports dozens of date/time display style **3** options. Display the day of the week. Display time using a 12-hour or 24-hour clock.
- Drag the time scale to any position in a visual. **4** Change to a vertical time scale anytime you wish.
- Add time scale breaks with a mouse click. **5**
- Use gradient color schemes and other sophisticated looks. **6**
- Add text boxes to act as a title, a key or for any other **7** purpose.
- 30-step Undo/Redo and other ease-of-use features, e.g., live spell checking like in your word processor. **8**
- Use bold, italic, underscoring, highlighters, multiple text colors and other rich text options. **9**
- Use date ranges. **10**

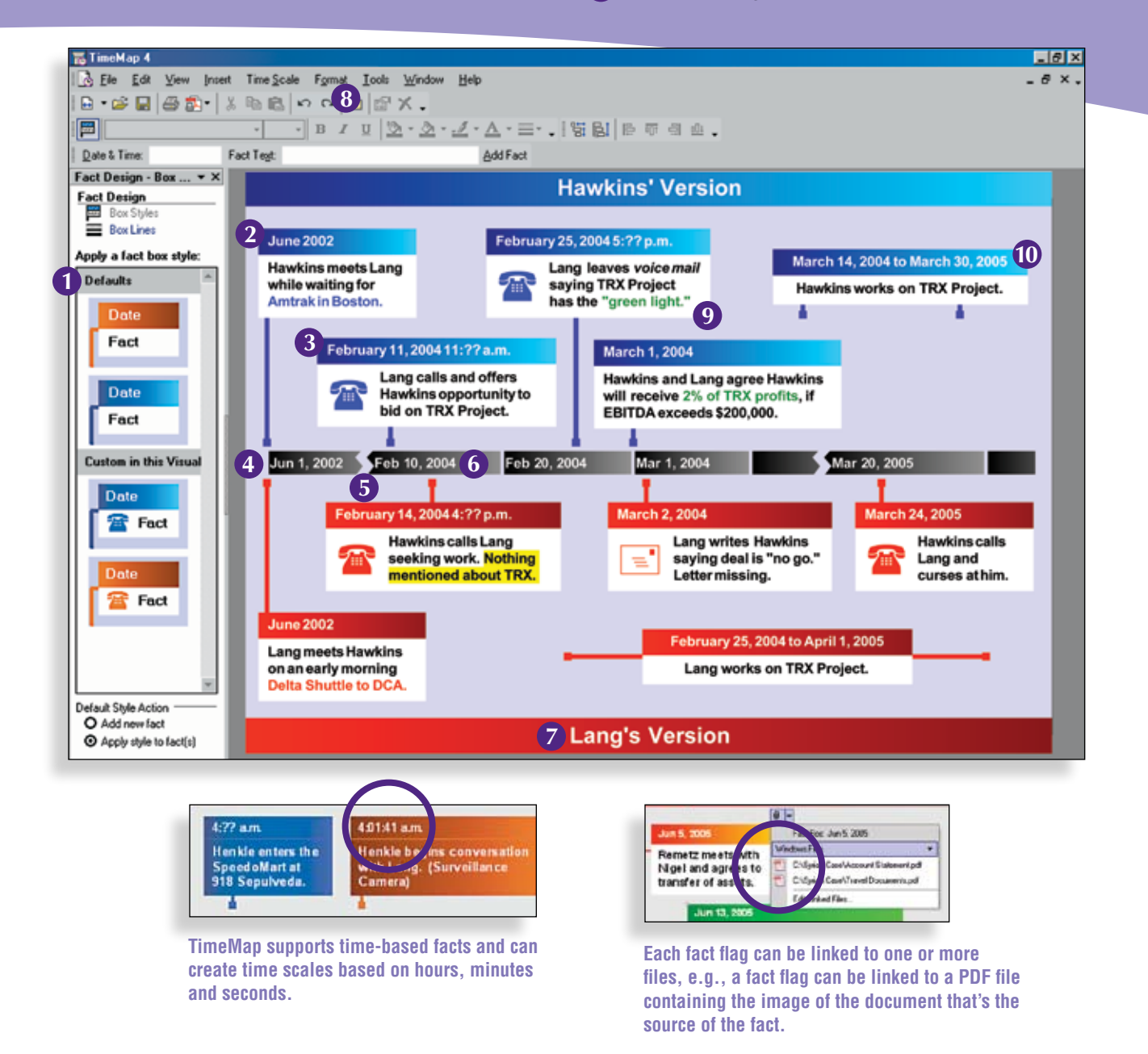

### **Vertical Timelines**

The time scale in any TimeMap timeline can be toggled to run horizontally or vertically. Choose the format that works best for the facts you're graphing.

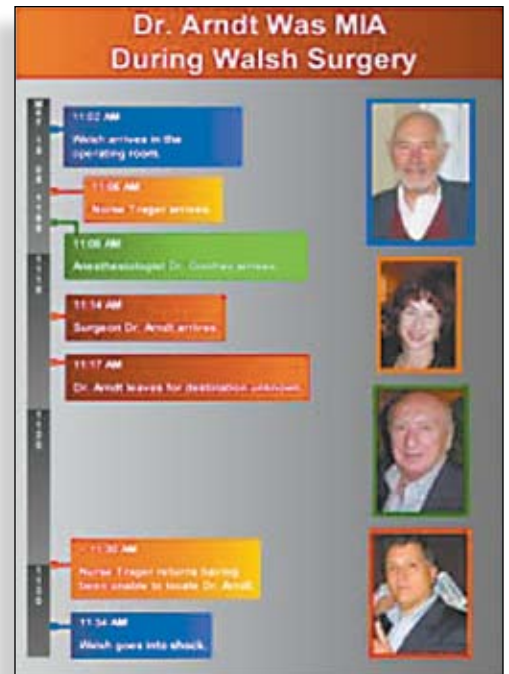

**Pictures can be added to any TimeMap timeline.**

#### **Timelines Up To 100 Pages**

TimeMap timelines can be anywhere from 1 to 100 pages wide or tall. When outputting a multi-page timeline, you can designate whether you want it to print as separate pages that create a report, to print in banner mode (if your printer supports it) or to have pages output with overlap so they can be assembled into a continuous chart.

## **Black & White Options**

TimeMap offers numerous templates for use with black and white printers.

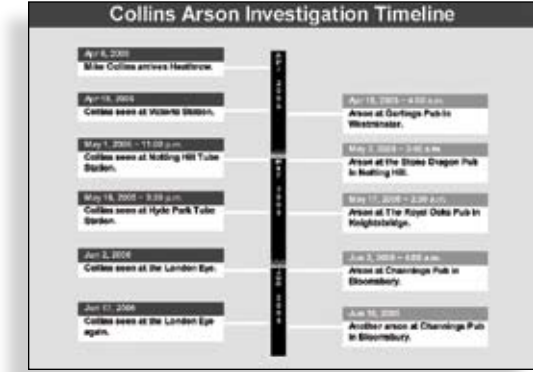

## **Icon-Based Timelines**

Pictures can be more powerful than words. Easily create icon-only timelines.

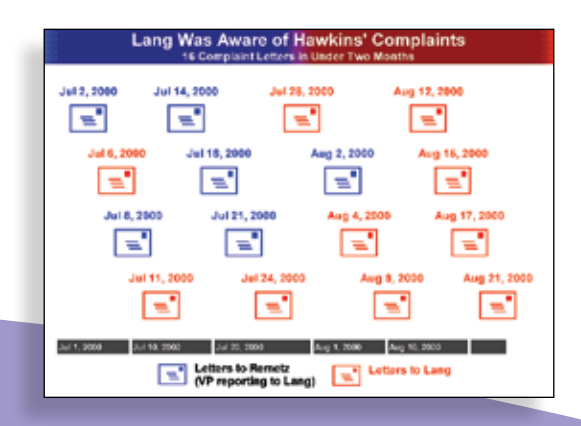

**There's no limit to the amount of text any fact flag can display.**

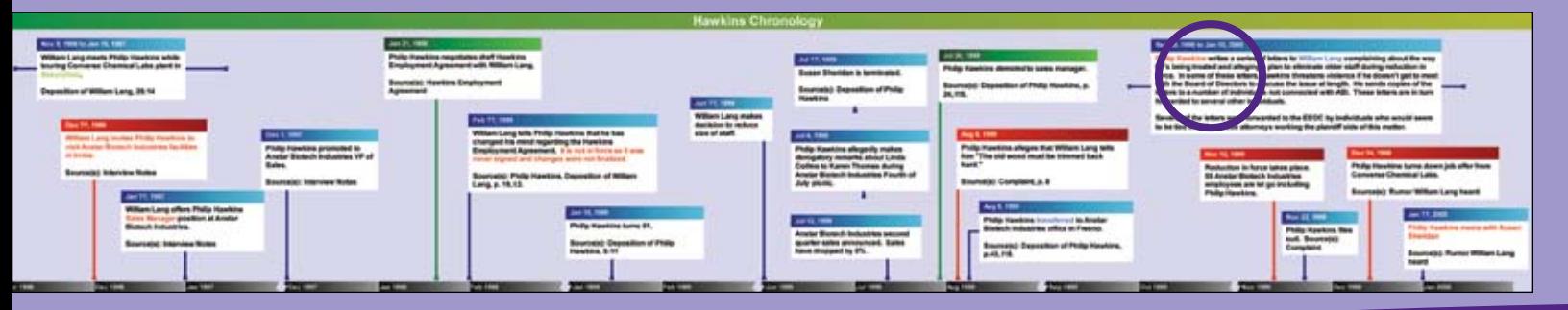

## **Instant PowerPoint® Slide Shows**

TimeMap includes a powerful Send-to-PowerPoint option. This feature instantly creates slide shows that have separate slides for each fact in the timeline.

TimeMap also offers its own full-screen presentation mode and tight integration with Verdict Systems' Sanction trial presentation program.

**The above screen shot shows a PowerPoint Slide Show created by TimeMap. The slide sorter at the left side of the PowerPoint window displays thumbnails of each slide TimeMap created. The sixth of these slides has been selected and appears in the main PowerPoint window. Please note that the current fact is highlighted, prior facts are faded back, and upcoming facts are hidden.**

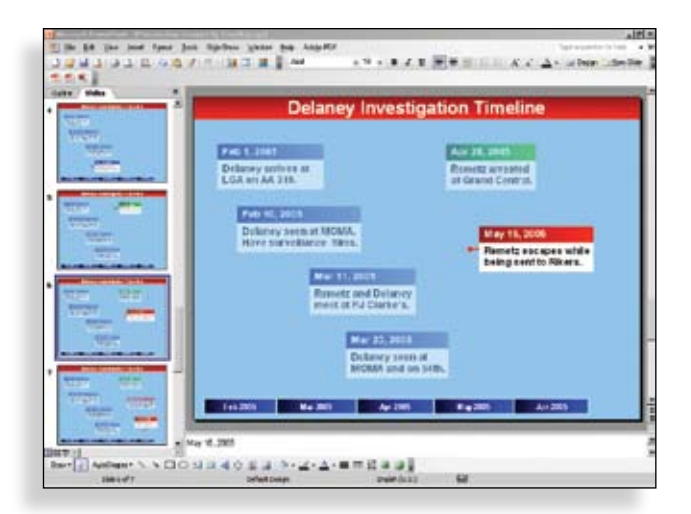

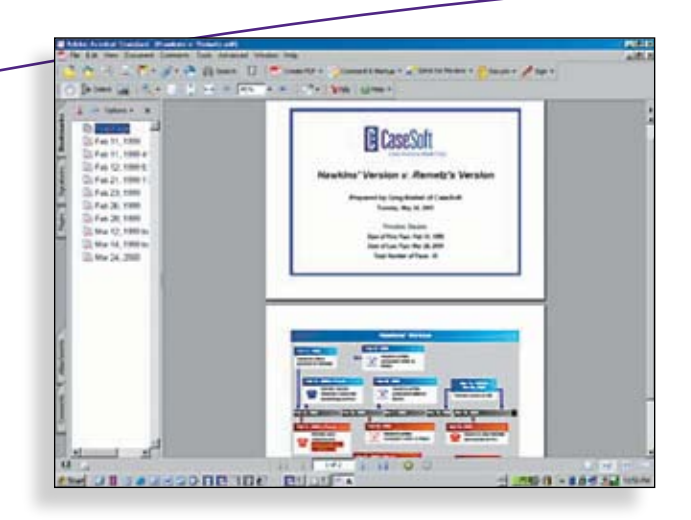

**Optionally include titles and introduction pages in your TimeMap timelines.**

## **Built-in PDF Writer**

TimeMap includes a built-in PDF Writer. Use it to create PDFs of timeline graphs without the need for a full Acrobat license.

**The PDF shown here was created with one mouse click using TimeMap's built-in PDF Writer. TimeMap even adds bookmarks in the PDF for each event in the timeline. These make it easy to jump to points of interest in multi-page timelines.**

## **Use Timelines in Word-Processing Documents**

As shown here, TimeMap timeline graphs can be pasted directly into word-processing documents.

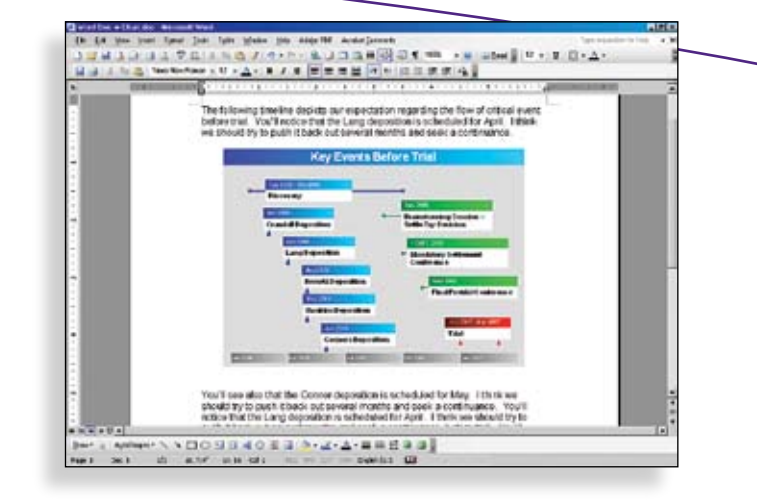

# **Rely on Award-Winning Support & Training**

We are dedicated to providing you with outstanding support and training offerings that will ensure you are comfortable using our products to their utmost potential.

#### **Our Support & Training Includes:**

**• Phone & E-mail Support**

Each CaseMap product license comes with one month of "Contact Us With ANY Question" Support. We're here to answer every question, not just technical ones. All support inquiries are handled by staff members working in our Florida offices alongside our developers and trainers.

**• CaseMap Academy Open-Enrollment Classes**

Our Academy advanced trainers conduct open-enrollment classes in 20+ cities around Canada and the U.S. The majority of the agenda in these daylong courses focuses on our CaseMap case analysis software, but TimeMap is also covered.

#### **• Dozens of Internet-Based Tutorials**

The Webinar Center offers introductory, intermediate and advanced training sessions that are available 24/7. Review these courses at www.casesoft.com/webinar.htm

The following webinars are available for TimeMap:

- *TimeMap in Twenty Minutes*
- *Using the TimeMap Send-to-PowerPoint Feature*
- *Using TimeMap Templates*
- *TimeMap Tips & Tricks*

#### **• Training at Your Shop or Ours**

Our Academy trainers are ready to visit your offices to conduct fee-based classes. We also welcome you to take in-person training at our headquarters in Ponte Vedra Beach, Florida.

## **See Our Tools in Action Today**

Take a quick Internet tour of our case analysis tools. To schedule a tour, contact us at phonetour@casesoft.com or 904.273.5000.

You can also download full-featured trial versions or request an Info Kit with CD at www.casesoft.com.

CaseMap®

*Case Analysis Tool*

TimeMap<sup>®</sup>

*Timeline Graphing Tool*

**TextMap®** *Transcript Summary Tool*

NoteMap® *Outlining Tool*

DepPrep® *Witness Preparation Tool*

#### **Awards**

Our tools and support offerings have won **over 50 awards** in the past five years.

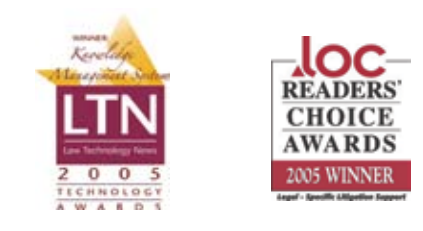

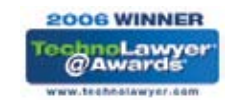

# **Download A Free\* Trial Version Of TimeMap From www.casesoft.com**

\*Some restrictions may apply.

LexisNexis and the Knowledge Burst logo are registered trademarks of Reed Elsevier Properties Inc., used under license. CaseSoft, CaseMap, TimeMap, TextMap, NoteMap and DepPrep are registered trademarks of LexisNexis CourtLink, Inc. Other products or services may be trademarks or registered trademarks of their respective companies.<br>© 2006 LexisNexis, a division of Reed Elsevier Inc. A

TOTAL PRACTICE SOLUTIONS

**Client Development** Research Solutions Practice Management Litigation Services

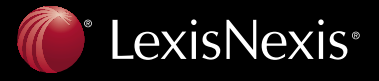